# Query SQL CLI CUCM per DN, partizioni e associazioni utente con telefoni IP  $\overline{\phantom{a}}$

## Sommario

Introduzione **Prerequisiti Requisiti** Componenti usati **Tabelle** Query SQL Elenca tutti i DN associati ai telefoni IP Elenca i DN e i telefoni IP associati Elenca le informazioni sul dispositivo e i DN con le partizioni associate Trova telefoni con associazione utente a livello di linea Trova telefoni che non dispongono di un'associazione utente a livello di linea Trova telefoni con associazione utente a livello di dispositivo

## Introduzione

Questo documento fornisce query SQL (Structured Query Language) che possono essere eseguite sulla CLI per ottenere i numeri di directory (DN) e le partizioni associate ai telefoni IP insieme a qualsiasi associazione dell'utente finale.

# **Prerequisiti**

## **Requisiti**

Cisco raccomanda la conoscenza di Cisco Unified Communications Manager (CUCM).

## Componenti usati

Le informazioni fornite in questo documento si basano sulle versioni 8.X e successive di CUCM, ma possono essere utilizzate anche nelle versioni precedenti.

Le informazioni discusse in questo documento fanno riferimento a dispositivi usati in uno specifico

ambiente di emulazione. Su tutti i dispositivi menzionati nel documento la configurazione è stata ripristinata ai valori predefiniti. Se la rete è operativa, valutare attentamente eventuali conseguenze derivanti dall'uso dei comandi.

## Tabelle

Le query SQL vengono create con i dati delle tabelle seguenti:

- Periferica: questa tabella contiene informazioni a livello di periferica, ad esempio telefoni IP e gateway.
- NumPlan Questa tabella contiene informazioni su tutti i modelli configurati in CUCM.
- DeviceNumPlanMap: questa tabella contiene il mapping tra i dati nella tabella Device e nella tabella NumPlan.
- RoutePartition: questa tabella contiene le informazioni su tutte le partizioni configurate in CUCM
- EndUser Questa tabella contiene le informazioni correlate a End Users.
- DeviceNumPlanMapEndUserMap: questa tabella contiene il mapping tra i dati della tabella DeviceNumPlanMap e della tabella EndUser.
- EndUserDeviceMap: questa tabella contiene il mapping tra i dati nella tabella Device e nella tabella EndUser.

Per ulteriori informazioni su queste tabelle, consultare il [dizionario dati CUCM](//www.cisco.com/c/it_it/support/unified-communications/unified-communications-manager-callmanager/products-programming-reference-guides-list.html) per la versione corrispondente.

# Query SQL

Le query vengono scritte per trovare un'associazione alla volta in modo da semplificarne la comprensione.

## Elenca tutti i DN associati ai telefoni IP

Di seguito è riportata una query progettata per elencare tutti i DN associati ai telefoni IP.

run sql select dnorpattern as dn from numplan where pkid IN(select fknumplan from devicenumplanmap where fkdevice IN (select pkid from device where tkclass = 1)) order by dn

Nota: tkclass = 1 è per telefoni IP. Il dnorpattern è una colonna della tabella numplan che ha DN associati a telefoni / Hunt Pilots / VM Ports / Route Patterns / CTI RP.

## Elenca i DN e i telefoni IP associati

#### Di seguito è riportata una query progettata per elencare i DN e i telefoni IP associati.

run sql select d.name, d.description, n.dnorpattern as DN from device as d, numplan as n, devicenumplanmap as dnpm where dnpm.fkdevice = d.pkid and dnpm.fknumplan = n.pkid and d.tkclass = 1

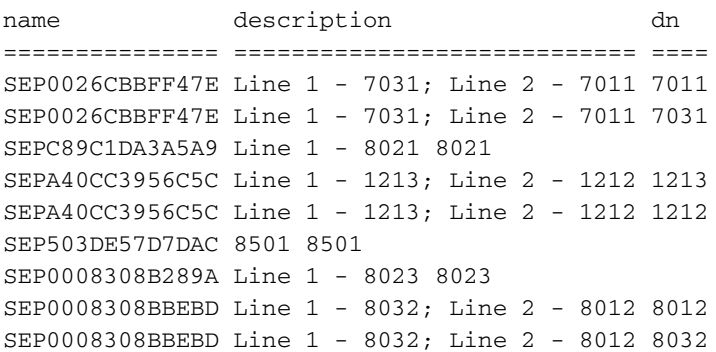

Per modificare la query, aggiungere il numero tkmodel in modo da elencare i dettagli dei telefoni IP del modello specifico. Di seguito è riportata una query per IP Phone modello 7945:

run sql select d.name, d.description, n.dnorpattern as DN from device as d, numplan as n, devicenumplanmap as dnpm where dnpm.fkdevice = d.pkid and dnpm.fknumplan = n.pkid and d.tkclass = 1 **and d.tkmodel='435'**

Di seguito è riportata una query per ottenere il valore tkmodel per tutti i modelli di telefoni IP:

run sql select name,tkmodel from TypeProduct

Nota: È possibile filtrare qualsiasi campo in modo da includere solo le informazioni desiderate. Ad esempio, per filtrare in base al DN, aggiungere quanto segue alla fine della query: dove n.dnorpattern è simile a '8%'.

Questa query elenca tutte le voci con un DN che inizia con 8. Il formato è dove <nome colonna> come '<valore>%'.

Nota: Alla query è possibile aggiungere altri campi che forniscono informazioni utili, ovvero identificatori chiave primaria (PKID) leggibili dall'utente. Aggiungerli tra 'esegui selezione SQL' e 'come DN'. Sono i campi che è possibile aggiungere:

d.tkmodel - Utilizzate l'interrogazione descritta nella nota precedente per ottenere il valore di ciascun modello.

d.tkdeviceprotocol - Per il protocollo SCCP (Skinny Call Control Protocol), il valore è 0, mentre per il protocollo SIP (Session Initiation Protocol), il valore è 11.

### Elenca le informazioni sul dispositivo e i DN con le partizioni associate

Di seguito è riportata una query progettata per elencare le informazioni sui dispositivi e i DN con le partizioni associate.

run sql select d.name, d.description, n.dnorpattern as DN, rp.name as partition from device as d, numplan as n, devicenumplanmap as dnpm, routepartition as rp where dnpm.fkdevice = d.pkid and dnpm.fknumplan = n.pkid and  $rp.$ pkid =

n.fkroutepartition and d.tkclass = 1

name description dn partition =============== ============================ ==== =========== SEPA40CC3956C5C Line 1 - 1213; Line 2 - 1212 1212 Internal\_PT SEP503DE57D7DAC 8501 8501 Internal\_PT SEPA40CC3956C5C Line 1 - 1213; Line 2 - 1212 1213 Internal\_PT SEP0008308B289A Line 1 - 8023 8023 Internal\_PT

Nota: Non sono elencati tutti i DN che non dispongono di una partizione.

L'utilizzo dei join risulta più semplice se nella query vengono aggiunte più tabelle. È inoltre possibile scrivere la query precedente:

run sql select d.name, d.description, n.dnorpattern as DN, rp.name as partition from device as d inner join devicenumplanmap as dnpm on dnpm.fkdevice = d.pkid inner join numplan as n on dnpm.fknumplan = n.pkid inner join routepartition as rp on n.fkroutepartition=rp.pkid and d.tkclass = 1

Per modificare la query, aggiungere il numero tkmodel in modo da elencare i dettagli dei telefoni IP del modello specifico. Per IP Phone modello 7945, aggiungere e d.tkmodel='435' alla fine della query.

Per ottenere il valore tkmodel per tutti i modelli di telefoni IP, immettere:

run sql select name,tkmodel from TypeProduct

Nota: È possibile filtrare qualsiasi campo in modo da includere solo le informazioni desiderate. Ad esempio, per filtrare in base al DN, aggiungere quanto segue alla fine della query: dove n.dnorpattern come '8%'

Questa query elenca tutte le voci con un DN che inizia con 8. Il formato è dove <nome colonna> come '<valore>%'.

Nota: È possibile aggiungere alla query altri campi che forniscono informazioni utili, ovvero che sono leggibili dall'utente e non contengono PKID. Aggiungerli tra 'esegui selezione SQL' e 'come DN'. Sono i campi che è possibile aggiungere:

d.tkmodel - Utilizzate l'interrogazione descritta nella nota precedente per ottenere il valore di ciascun modello.

d.tkdeviceprotocol: per SCCP, il valore è 0 e per SIP, il valore è 11.

#### Trova telefoni con associazione utente a livello di linea

Di seguito è riportata una query progettata per trovare i telefoni con un'associazione utente a livello di linea.

run sql select eu.userid, d.name, d.description, n.dnorpattern as DN, rp.name as partition from device as d inner join devicenumplanmap as dnpm on dnpm.fkdevice = d.pkid inner join devicenumplanmapendusermap as dnpeum on dnpeum.fkdevicenumplanmap= dnpm.pkid inner join enduser as eu on dnpeum.fkenduser=eu.pkid inner join numplan as n on dnpm.fknumplan = n.pkid inner join routepartition as rp on n.fkroutepartition= rp.pkid and d.tkclass = 1

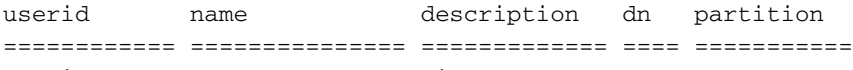

AMavilakandy SEP0008308B289A Line 1 - 8023 8023 Internal\_PT

Questa query fornisce informazioni solo quando il DN si trova in una partizione. Per includere le partizioni in Nessuna partizione, immettere:

run sql select eu.userid, d.name, d.description, n.dnorpattern as DN from device as d inner join devicenumplanmap as dnpm on dnpm.fkdevice = d.pkid inner join devicenumplanmapendusermap as dnpeum on dnpeum.fkdevicenumplanmap=dnpm.pkid inner join enduser as eu on dnpeum.fkenduser=eu.pkid inner join numplan as n on dnpm.fknumplan = n.pkid and d.tkclass = 1

Per modificare la query, aggiungere il numero tkmodel in modo da elencare i dettagli dei telefoni IP del modello specifico. Per IP Phone modello 7945, aggiungere e d.tkmodel='435' alla fine della query.

Per ottenere il valore tkmodel per tutti i modelli di telefoni IP, immettere:

#### run sql select name,tkmodel from TypeProduct

Esistono altri campi che forniscono informazioni utili (leggibili dall'utente e non PKID) che possono essere aggiunti a questa query. Aggiungerli tra 'esegui selezione SQL' e 'come DN'. Sono i campi che è possibile aggiungere:

- eu.nome
- $\bullet$  eu.middlename
- eu.cognome
- eu.manager
- $\cdot$  eu.department
- eu.numerotelefonico
- $\bullet$  eu.mailid
- eu.mobile
- eu.homphone
- eu.title
- d.tkmodel Utilizzate l'interrogazione descritta in precedenza per ottenere il valore di ciascun modello.
- d.tkdeviceprotocol Per SCCP il valore è 0 e per SIP il valore è 11.

Nota: È possibile filtrare qualsiasi campo in modo da includere solo le informazioni desiderate. Ad esempio, per filtrare in base al DN, aggiungere quanto segue alla fine della query: dove n.dnorpattern è simile a '8%'.

Questa query elenca tutte le voci con un DN che inizia con 8. Il formato è dove <nome colonna> come '<valore>%'.

### Trova telefoni che non dispongono di un'associazione utente a livello di linea

Di seguito è riportata una query progettata per trovare i telefoni che non dispongono di un'associazione utente a livello di linea.

run sql select d.name, d.description, n.dnorpattern as DN, rp.name as partition from device as d inner join devicenumplanmap as dnpm on dnpm.fkdevice = d.pkid inner join devicenumplanmapendusermap as dnpeum on dnpeum.fkdevicenumplanmap!= dnpm.pkid inner join numplan as n on dnpm.fknumplan = n.pkid inner join routepartition as rp on n.fkroutepartition=rp.pkid and d.tkclass = 1

name description dn partition =============== ============================ ==== =========== SEPA40CC3956C5C Line 1 - 1213; Line 2 - 1212 1212 Internal\_PT SEP503DE57D7DAC 8501 8501 Internal\_PT SEPA40CC3956C5C Line 1 - 1213; Line 2 - 1212 1213 Internal\_PT

Questa query fornisce informazioni solo quando il DN si trova in una partizione. Per includere le partizioni in Nessuna partizione, immettere:

run sql select d.name, d.description, n.dnorpattern as DN from device as d inner join devicenumplanmap as dnpm on dnpm.fkdevice = d.pkid inner join devicenumplanmapendusermap as dnpeum on dnpeum.fkdevicenumplanmap!=dnpm.pkid inner join numplan as n on dnpm.fknumplan = n.pkid and d.tkclass = 1

Per modificare la query, aggiungere il numero tkmodel in modo da elencare i dettagli dei telefoni IP del modello specifico. Per IP Phone modello 7945, aggiungere e d.tkmodel='435' alla fine della query.

Per ottenere il valore tkmodel per tutti i modelli di telefoni IP, immettere:

#### run sql select name,tkmodel from TypeProduct

Esistono altri campi che forniscono informazioni utili (leggibili dall'utente e non PKID) che possono essere aggiunti a questa query. Aggiungerli tra 'esegui selezione SQL' e 'come DN'. Sono i campi che è possibile aggiungere:

- eu.nome
- $\bullet$  eu.middlename
- eu.cognome
- eu.manager
- eu.department
- eu.numerotelefonico
- eu.mailid
- eu.mobile
- eu.homphone
- eu.title
- d.tkmodel Utilizzate l'interrogazione descritta in precedenza per ottenere il valore di ciascun modello.
- d.tkdeviceprotocol Per SCCP, il valore è 0 e per SIP, il valore è 11.

Nota: È possibile filtrare qualsiasi campo in modo da includere solo le informazioni desiderate. Ad esempio, per filtrare in base al DN, aggiungere quanto segue alla fine della query: dove n.dnorpattern è simile a '8%'.

Elenca tutte le voci con un DN che inizia con 8. Il formato è dove <nome colonna> come '<valore>%'.

### Trova telefoni con associazione utente a livello di dispositivo

Di seguito è riportata una query progettata per trovare i telefoni con un'associazione utente a livello di dispositivo.

run sql select eu.userid, d.name, d.description, n.dnorpattern as DN, rp.name as partition from device as d inner join devicenumplanmap as dnpm on dnpm.fkdevice = d.pkid inner join enduserdevicemap as eudm on eudm.fkdevice=d.pkid inner join enduser as eu on eudm.fkenduser=eu.pkid inner join numplan as n on dnpm.fknumplan = n.pkid inner join routepartition as rp on n.fkroutepartition=rp.pkid and d.tkclass = 1

userid name description dn partition ============ =============== ============================ ==== =========== AMavilakandy SEPA40CC3956C5C Line 1 - 1213; Line 2 - 1212 1212 Internal\_PT AMavilakandy SEPA40CC3956C5C Line 1 - 1213; Line 2 - 1212 1213 Internal\_PT AMavilakandy SEP0008308B289A Line 1 - 8023 8023 Internal\_PT

Questa query fornisce informazioni solo quando il DN si trova in una partizione. Per includere le partizioni in Nessuna partizione, immettere:

run sql select eu.userid, d.name, d.description, n.dnorpattern as DN from device as d inner join devicenumplanmap as dnpm on dnpm.fkdevice = d.pkid inner join enduserdevicemap as eudm on eudm.fkdevice=d.pkid inner join enduser as eu on eudm.fkenduser=eu.pkid inner join numplan as n on dnpm.fknumplan = n.pkid and d.tkclass = 1

Per modificare la query, aggiungere il numero tkmodel in modo da elencare i dettagli dei telefoni IP del modello specifico. Per IP Phone modello 7945, aggiungere e d.tkmodel='435' alla fine della query.

Per ottenere il valore tkmodel per tutti i modelli di telefoni IP, immettere:

#### run sql select name,tkmodel from TypeProduct

Esistono altri campi che forniscono informazioni utili (leggibili dall'utente e non PKID) che possono essere aggiunti a questa query. Aggiungerli tra 'esegui selezione SQL' e 'come DN'. Sono i campi che è possibile aggiungere:

- eu.nome
- $\bullet$  eu.middlename
- eu.cognome
- eu.manager
- $\cdot$  eu.department
- eu.numerotelefonico
- $\bullet$  eu.mailid
- eu.mobile
- eu.homphone
- eu.title
- d.tkmodel Utilizzate l'interrogazione descritta in precedenza per ottenere il valore di ciascun modello.
- d.tkdeviceprotocol Per SCCP, il valore è 0 e per SIP, il valore è 11.

Nota: È possibile filtrare qualsiasi campo in modo da includere solo le informazioni desiderate. Ad esempio, per filtrare in base al DN, aggiungere quanto segue alla fine della query: dove n.dnorpattern è simile a '8%'.

Elenca tutte le voci con un DN che inizia con 8. Il formato è dove <nome colonna> come '<valore>%'.